# *Оглавление*

#### **Оглавление**

#### **[Уведомление об использовании](#page-1-0)**

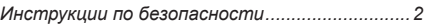

#### **[Введение](#page-4-0)**

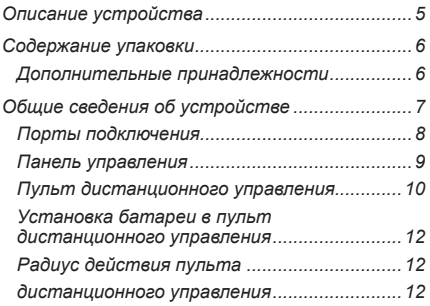

#### **[Установка](#page-12-0)**

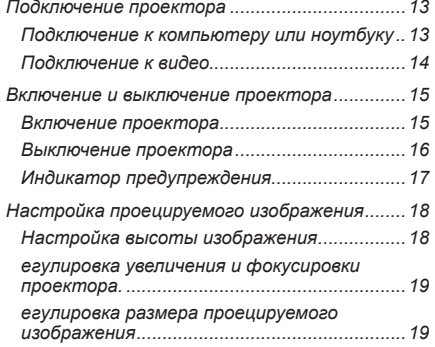

## **[Элементы управления пользователя](#page-19-0)**

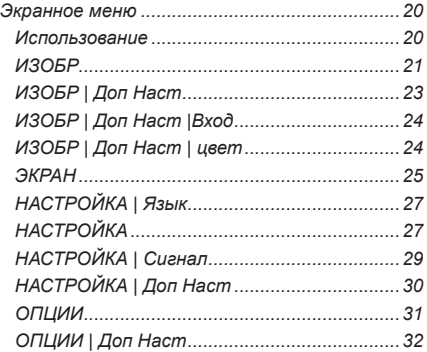

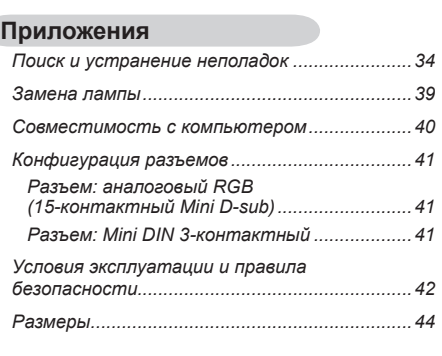

*[ОПЦИИ | Параметры лампы.........................](#page-32-0)33*

#### Русский 1 Русский

# <span id="page-1-0"></span>*Уведомление об использовании*

## **Инструкции по безопасности**

Прочтите инструкции по безопасности, чтобы избежать возможных несчастных случаев при использовании проектора.

• Инструкции по безопасности указываются двумя указанными ниже способами.

**ВНИМАНИЕ**. Нарушение этой инструкции может повлечь серьезные травмы или смерть пользователя.

**/ 1) ПРИМЕЧАНИЕ**. Нарушение этой инструкции может повлечь травмы пользователя или повреждения проектора.

Ознакомившись с руководством, сохраните его в надежном месте для справки.

#### **Установка в помещениях ВНИМАНИЕ**

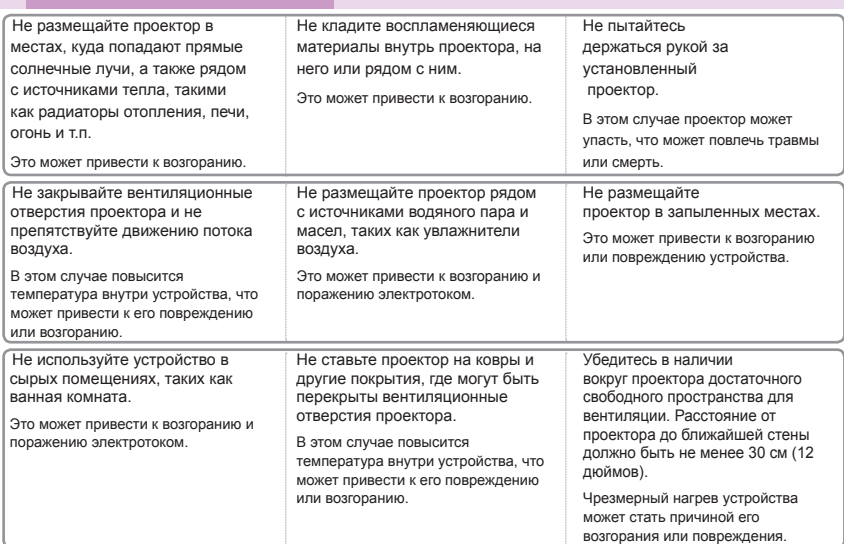

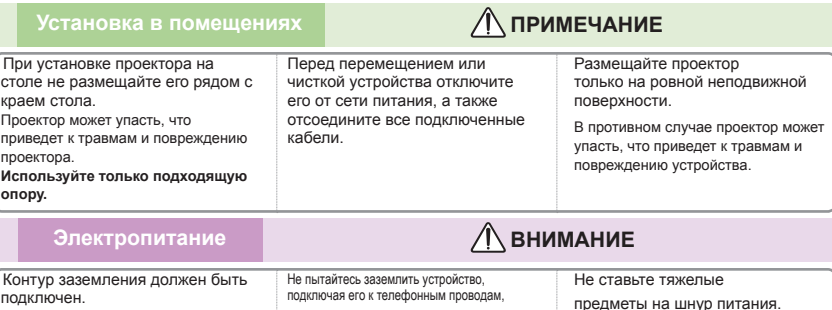

Это может привести к возгоранию и поражению электротоком.

громоотводам или газовым трубам. Во избежание возгорания вилка питания должна быть полностью

вставлена в розетку. Это может привести к возгоранию или повреждению устройства.

Всегда подключайте контур заземления, чтобы избежать возможного удара электрическим током (проектор, оборудованный трехконтактной сетевой вилкой с заземлением следует подключать к трехконтактной электророзетке с заземлением).

Если заземление невозможно, квалифицированный электрик должен установить автоматический предохранитель.

2 Русский

# *Уведомление об использовании*

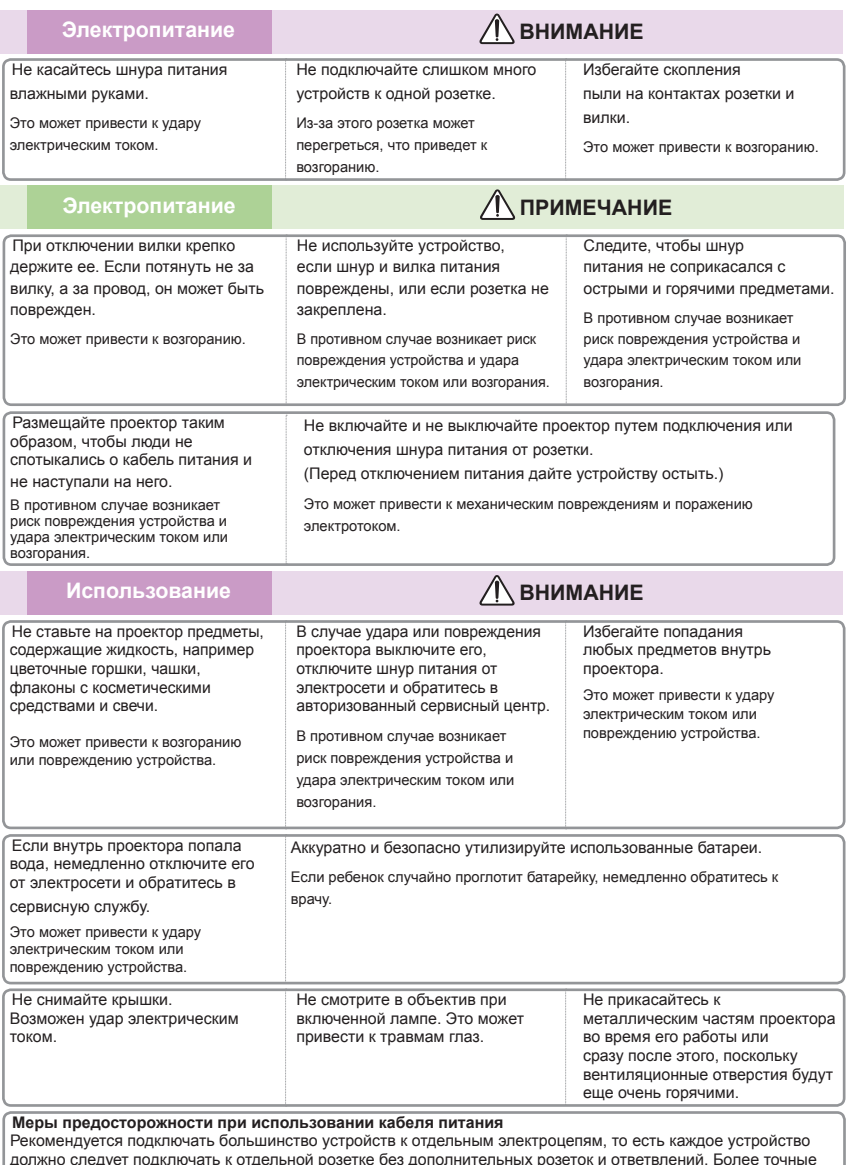

сведения см. на странице технических характеристик в руководстве пользователя.

Не перегружайте розетки электросети. Перегруженные розетки, поврежденные или плохо закрепленные розетки, удлинители, истертые кабели питания, поврежденная или потрескавшаяся изоляция представляют опасность. Наличие любого из указанных условий может привести к поражению электрическим током или возгоранию. Следует периодически проверять кабель питания устройства, а при обнаружении следов износа или повреждений следует прекратить использование устройства и заменить кабель питания на аналогичный запасной кабель, обратившись к авторизованным сотрудникам сервисной службы.

Избегайте физического и механического воздействия на шнур питания, такого как скручивание, изгибы, защемление или давление. Уделите особое внимание исправности вилок, розеток и безопасности места подключения устройства.

3

# *Уведомление об использовании*

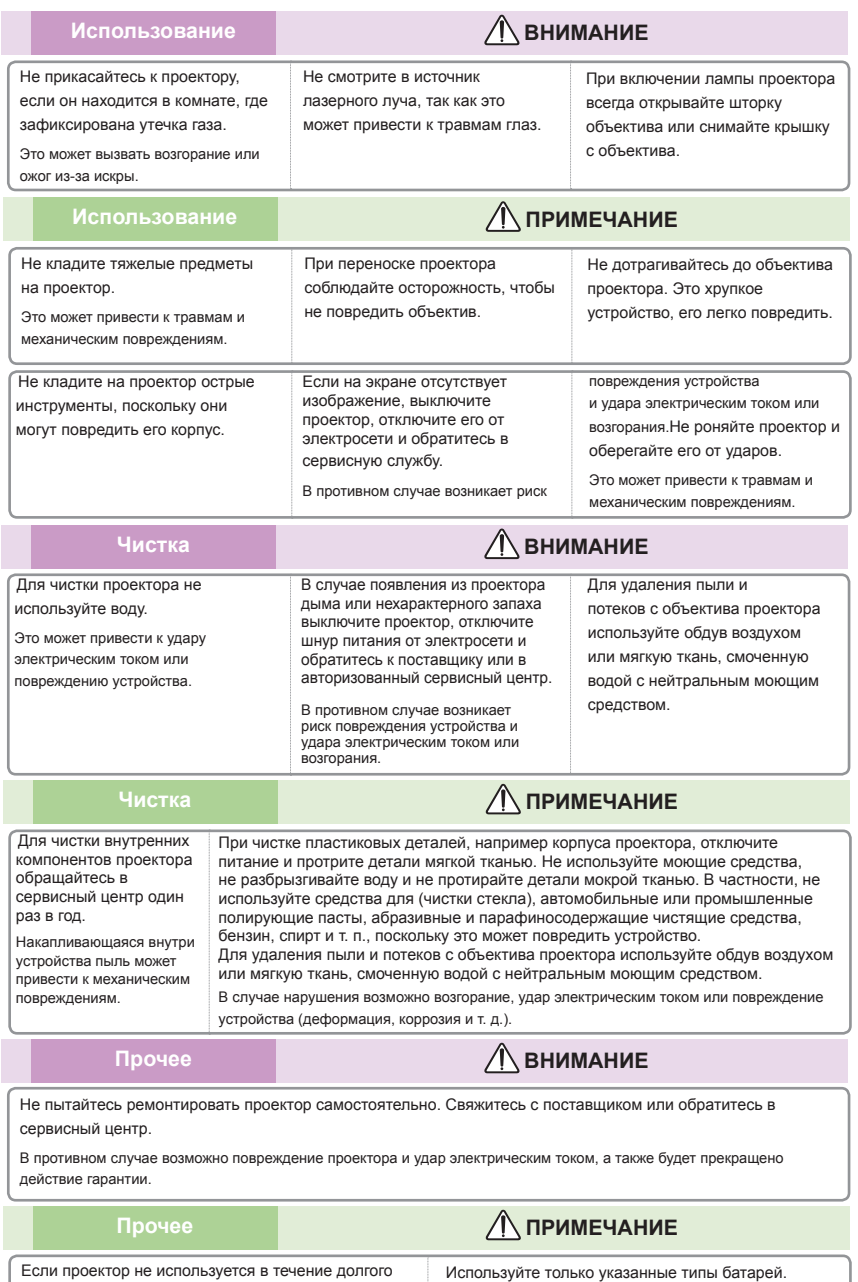

Возможно повреждение пульта дистанционного

управления.

времени, отключайте его из розетки. Накопившаяся пыль может стать причиной возгорания или повреждения устройства.

## <span id="page-4-0"></span>**Описание устройства**

Данное устройство представляет собой проектор XGA/SVGA с 0,55-дюймовой одиночной DLP® панелью. Вот некоторые характеристики устройства:

- XGA (1024x768) / SVGA (800x600) стандартное разрешение
- Один встроенный динамик с усилителем мощностью 2 Вт
- Совместимость с ТВВЧ (720p, 1080i/p)
- Сквозное подключение монитора VGA (работа в режиме ожидания > 1 Вт)
- $T$ ехнология BrilliantColor<sup>TM</sup>
- Интерфейс управления RS232

 Вследствие различий в использовании проектора в разных странах набор принадлежностей в разных регионах может различаться.

Note

### <span id="page-5-0"></span>**Содержание упаковки**

Убедитесь, что комплект поставки содержит все элементы, показанные ниже. Проверьте комплектность поставки. Если какие-либо компоненты отсутствуют, сразу же обратитесь к поставщику.

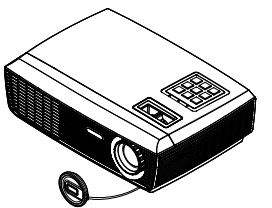

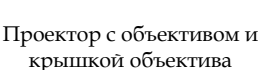

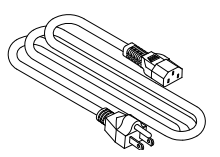

Кабель питания Кабель VGA

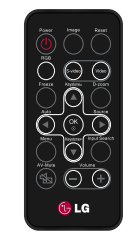

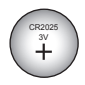

Пульт дистанционного управления

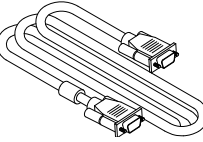

Батарея

Документация:

Компакт-диск содержит руководство пользователя

### **Дополнительные принадлежности**

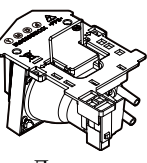

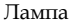

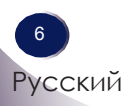

<span id="page-6-0"></span>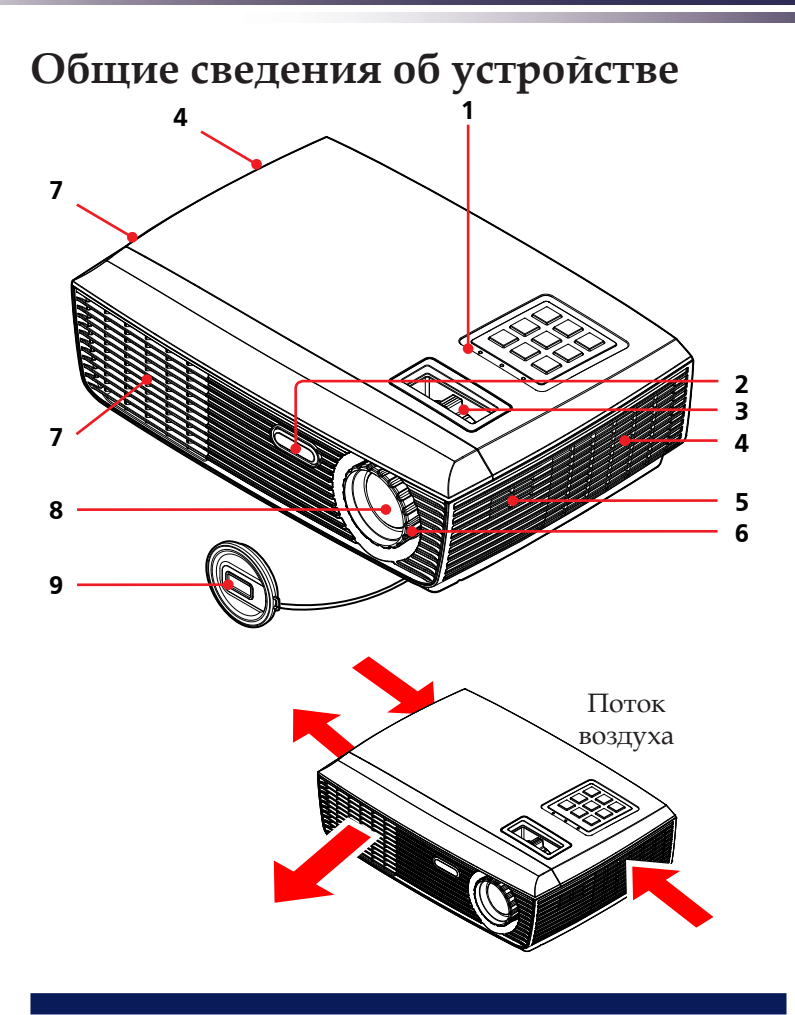

- 1. Панель управления
- 2. Датчик ДУ
- 3. Кольцо масштабирования
- 4. Вентиляция (вход)
- 5. Динамик
- 6. Кольцо фокусировки
- 7. Вентиляция (выход)
- 8. Объектив
- 9. Крышка объектива

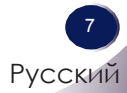

### **Порты подключения**

<span id="page-7-0"></span>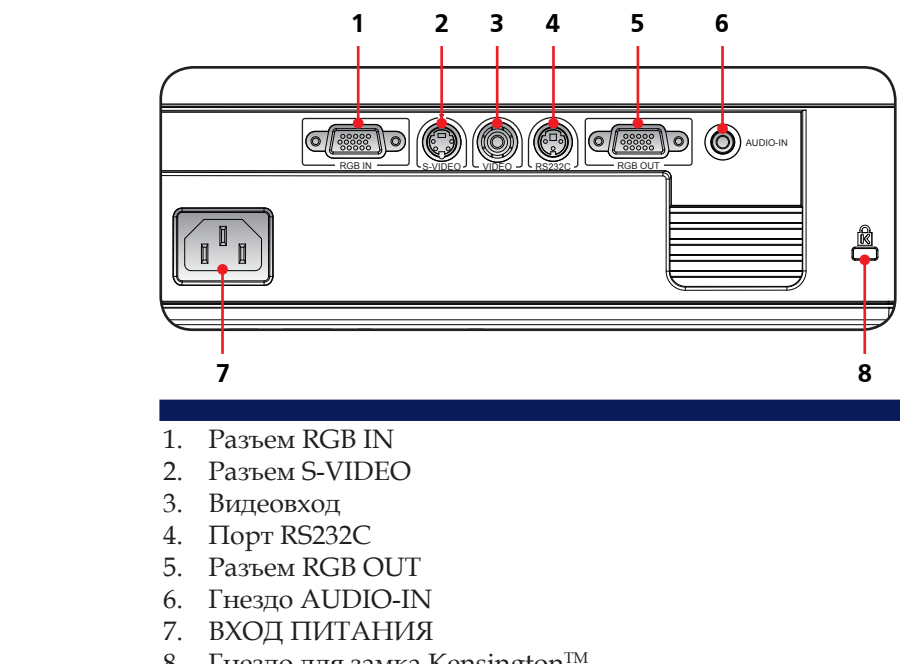

8. Гнездо для замка Kensington<sup>™</sup>

#### Система безопасности Kensington

- На боковой стороне проектора расположено гнездо для замка системы Kensington. Подсоедините трос системы Kensington, как изображено на рисунке.
- Подробную информацию об установке и использовании системы безопасности Kensington см. в руководстве, прилагаемом к системе. Для получения дополнительных сведения обратитесь по адресу http://www.kensington.com на сайт компании Kensington, поставляющей решения для защиты от кражи дорогостоящего электронного оборудования, такого как ноутбуки и проекторы.
- $\triangleleft$  Система безопасности Kensington не входит в комплект поставки.

## **Панель управления**

<span id="page-8-0"></span>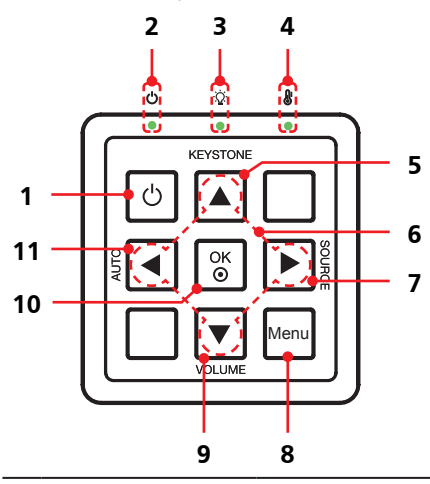

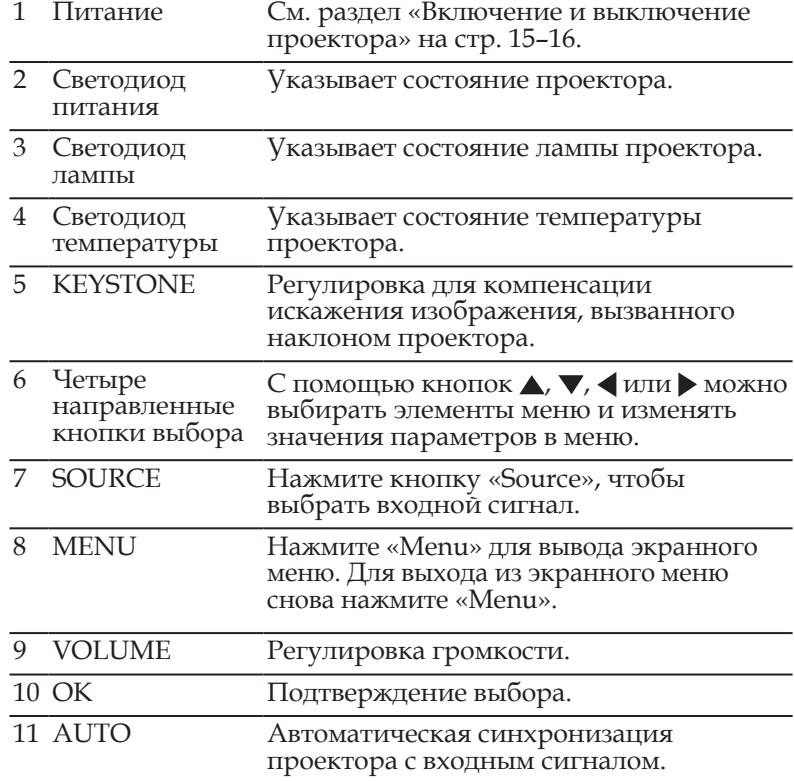

Русский 9 Русский

### **Пульт дистанционного управления**

<span id="page-9-0"></span> Перед первым использованием ПДУ удалите прозрачную изолирующую пленку. Сведения об установке батареи см. на стр. 12. Note

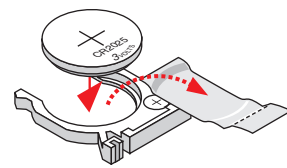

How to install the battery

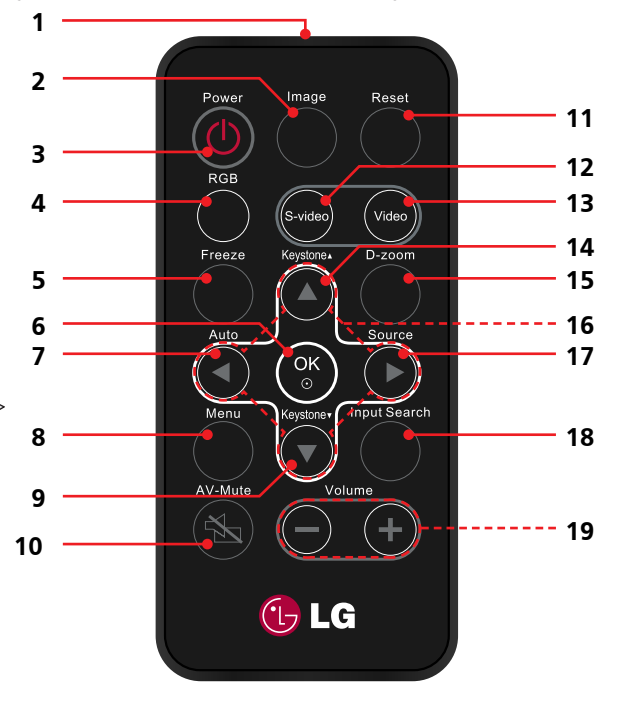

1 Инфракрасный Отправляет сигналы проектору. передатчик

h Включать и выключать проектор можно только при помощи кнопки POWER (Питание) на корпусе проектора.

Note

Управлять всеми функциями проекта можно с помощью ПДУ. Храните ПДУ в надежном месте, чтобы не потерять его.

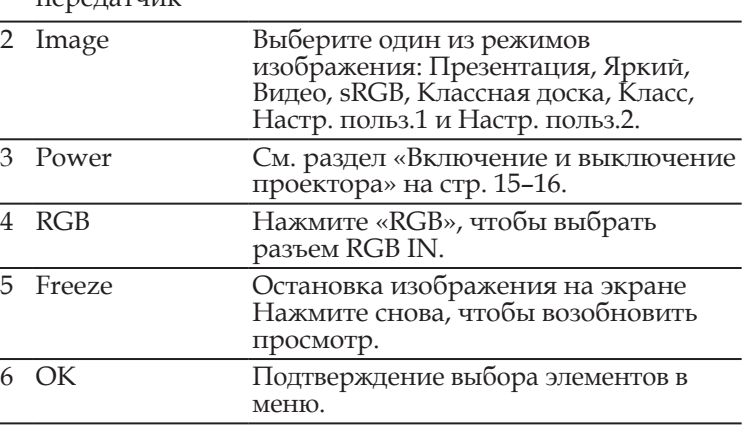

10 Русский

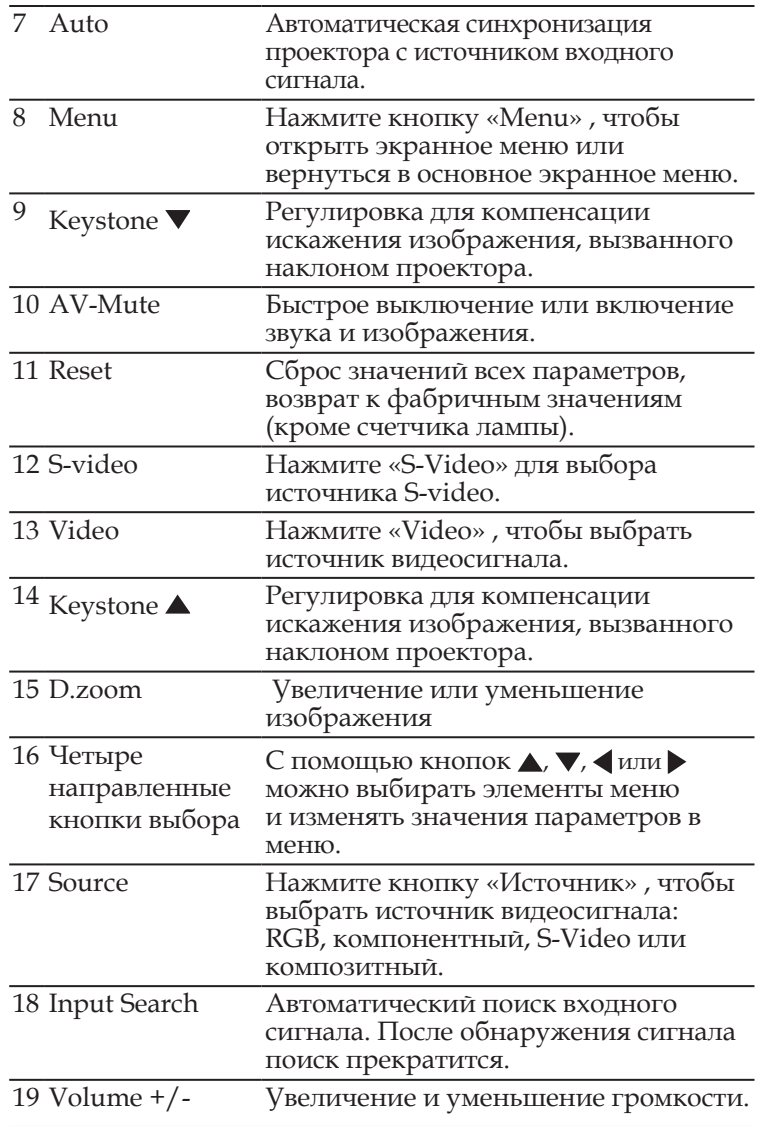

### <span id="page-11-0"></span>**Установка батареи в пульт дистанционного управления**

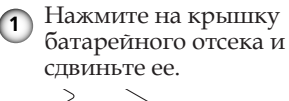

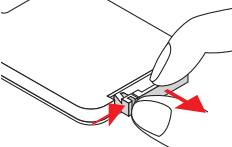

**1)** Нажмите на крышку **12** Вставьте новую батарею в **13** Установите **<sup>3</sup>** Вставьте новую батарею в  $\odot$  Встави $_{\text{OTCEK}}$ 

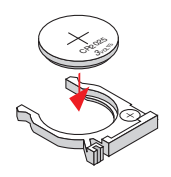

Выньте старую литиевую батарею и установите новую (CR2025). Батарею нужно вставлять меткой «+» вверх.

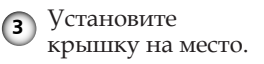

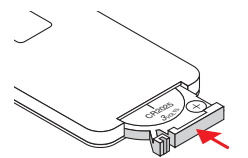

Для обеспечения безопасности соблюдайте следующие меры предосторожности:

- Используйте только батареи типа CR2025.
- Избегайте соприкосновения батарей с водой и другими жидкостями.
- Не подвергайте ПДУ нагреву и воздействию влаги.
- Не роняйте ПДУ.
- Если батарея пульта дистанционного управления протекла, аккуратно вытрите корпус пульта начисто, затем установите новую батарею.
- При установке батареи недопустимого типа возможен взрыв.
- Утилизируйте использованные батареи согласно инструкции.

### **Радиус действия пульта дистанционного управления**

Направьте пульт дистанционного управления (ПДУ) на ИК-датчик и нажмите нужную кнопку. Максимальная дальность действия ПДУ составляет около 7 м, при этом ПДУ должен находиться в пределах 30-градусного сектора перед проектором.

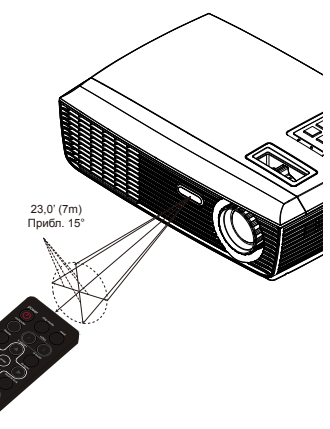

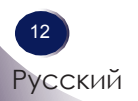

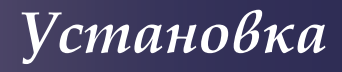

### <span id="page-12-0"></span>**Подключение проектора**

### **Подключение к компьютеру или ноутбуку**

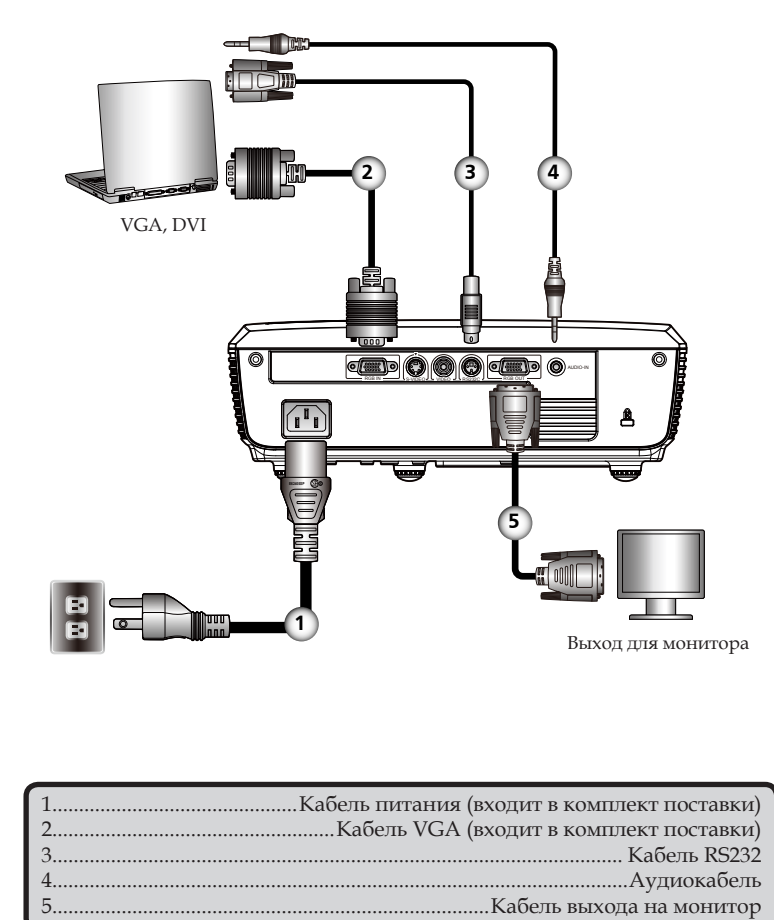

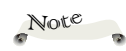

 Вследствие различий в использовании проектора в разных странах набор принадлежностей в разных регионах может различаться.

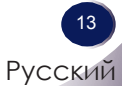

### **Подключение к видео**

<span id="page-13-0"></span>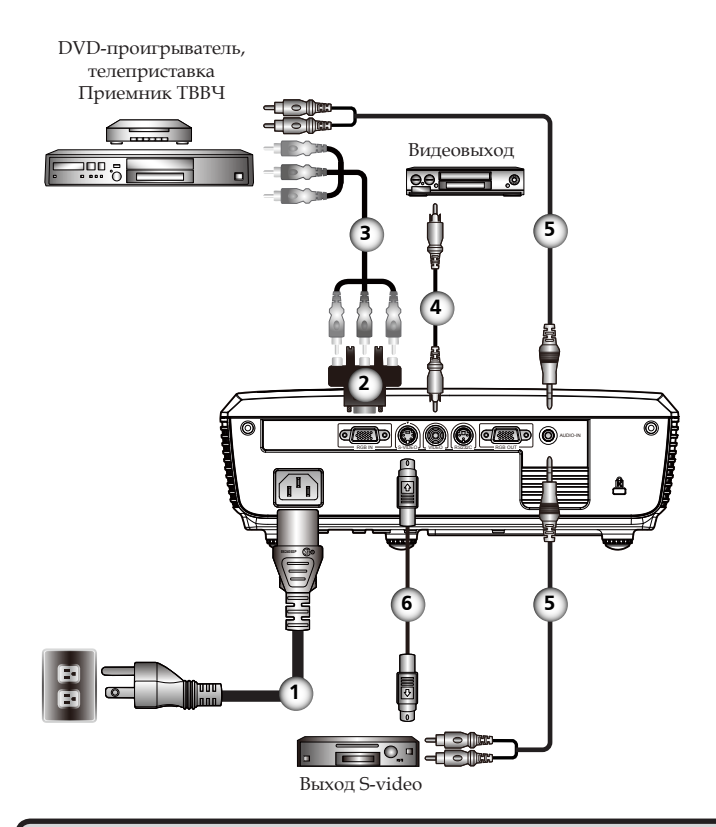

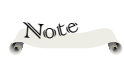

 Вследствие различий в использовании проектора в разных странах набор принадлежностей в разных регионах может различаться.

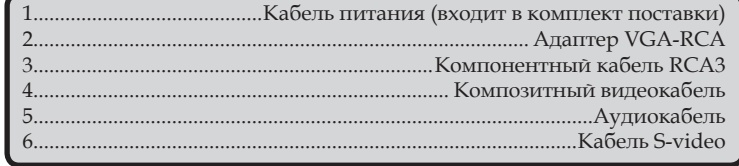

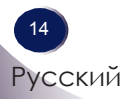

### <span id="page-14-0"></span>**Включение и выключение проектора**

### **Включение проектора**

- 1. Убедитесь, что кабель питания и сигнальный кабель надежно подключены. Светодиод питания загорится желтым цветом.
- 2. Снимите крышку объектива
- 3. Включите лампу, нажав кнопку «Power» на панели управления или на ПДУ. Светодиод питания начнет мигать зеленым цветом.

Приблизительно через 5 секунд появится заставка. Затем заставка исчезнет и светодиод питания загорится зеленым цветом.

- 4. Включите источник видеосигнала (компьютер, ноутбук, видеопроигрыватель и т.п.). Проектор обнаружит источник автоматически.
- Если одновременно подключено несколько источников, нажмите на ПДУ кнопку «SOURCE», чтобы их последовательно переключать, или кнопки «RGB», «S-video» или «Video», чтобы выбрать нужный источник.

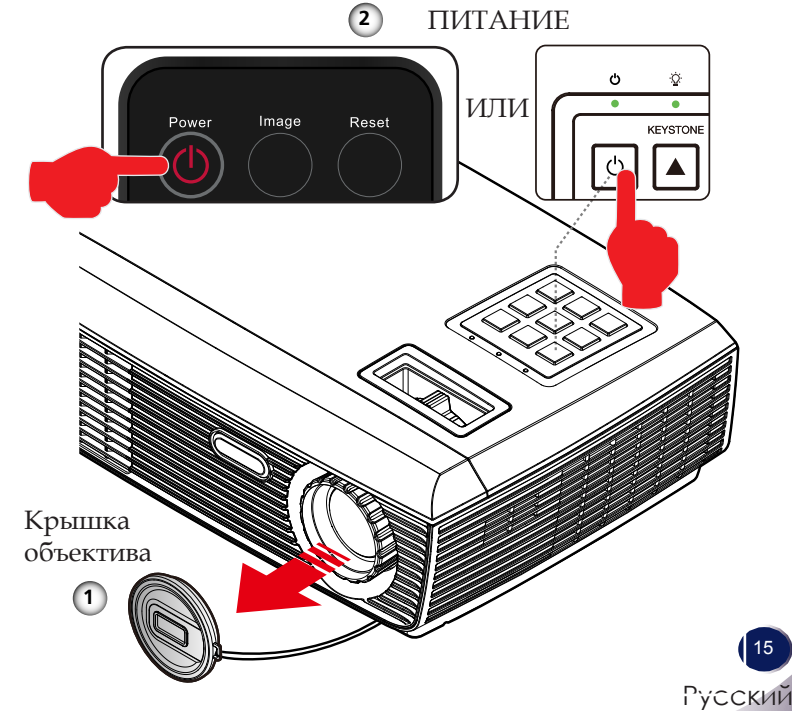

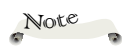

 Сначала включите проектор, затем источники сигнала.

### <span id="page-15-0"></span>**Выключение проектора**

1. Нажмите кнопку «Power», чтобы отключить лампу проектора. На экране появится сообщение, показанное ниже.

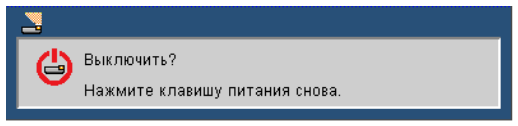

- 2. Снова нажмите кнопку «Power» для подтверждения.
- 3. Запустится цикл охлаждения: в течение 2 минут будет работать охлаждающий вентилятор, а индикатор питания будет мигать зеленым цветом. Когда индикатор питания перестанет мигать и загорится желтым цветом, проектор перейдет в режим ожидания.

Чтобы снова включить проектор, необходимо дождаться завершения цикла охлаждения и перехода устройства в режим ожидания. Когда проектор перейдет в режим ожидания, нажмите кнопку «Power», чтобы заново включить проектор.

- 4. Отсоедините шнур питания из розетки и от проектора.
- 5. Не включайте проектор сразу же после выключения питания.

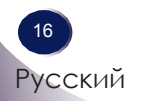

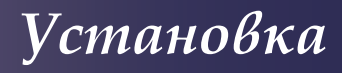

### <span id="page-16-0"></span>**Индикатор предупреждения**

 Постоянно горящий красный сигнал индикатора температуры означает перегрев проектора. В этом случае проектор автоматически выключится.

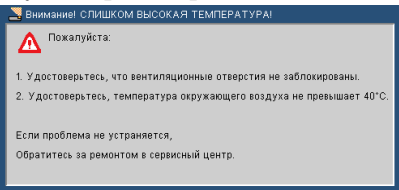

 Появление на экране приведенного ниже сообщения означает, что срок годности лампы почти истек. Замените лампу как можно скорее либо обратитесь к поставщику или в сервисный центр.

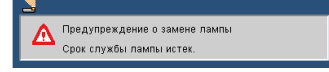

 Мигающий красный сигнал индикатора температуры и появление на экране приведенного ниже сообщения означают отказ вентилятора. Прекратите использовать проектор, отключите шнур питания из розетки, затем обратитесь к поставщику или в сервисный центр.

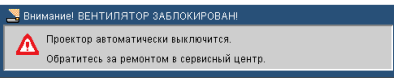

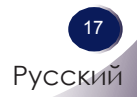

## <span id="page-17-0"></span>**Настройка проецируемого изображения**

### **Настройка высоты изображения**

Проектор оснащен регулируемыми ножками для настройки высоты изображения.

Чтобы поднять или опустить изображение:

1. Используйте для точной настройки угла отображения.

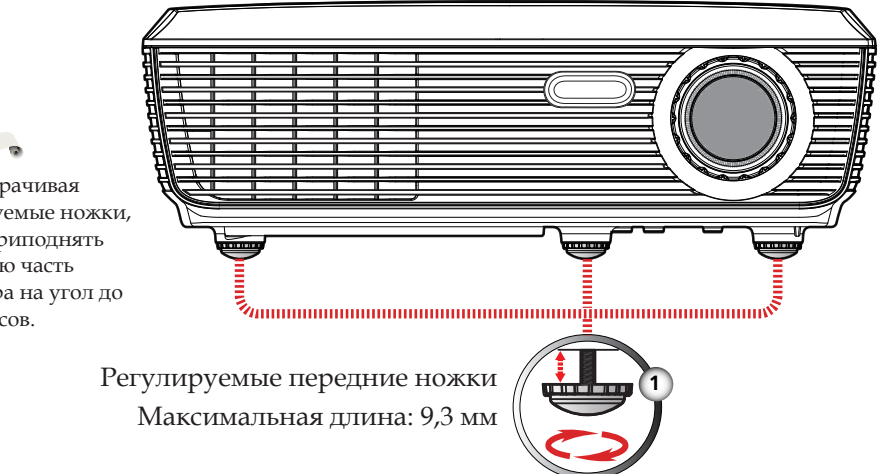

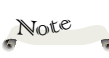

 Поворачивая регулируемые ножки, можно приподнять переднюю часть проектора на угол до 3,7 градусов.

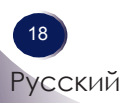

### <span id="page-18-0"></span>**егулировка увеличения и фокусировки проектора.**

Можно увеличить или уменьшить изображение при помощи кольца масштабирования. Для фокусировки изображения поворачивайте кольцо фокусировки, пока изображение не станет четким. Фокусное расстояние проектора составляет от 1,2 до 12 м (от 3,94 до 39,36 футов) и настраивается путем механического перемещения линз.

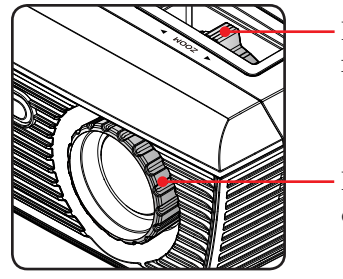

Кольцо масштабирования

Кольцо фокусировки

### **егулировка размера проецируемого изображения**

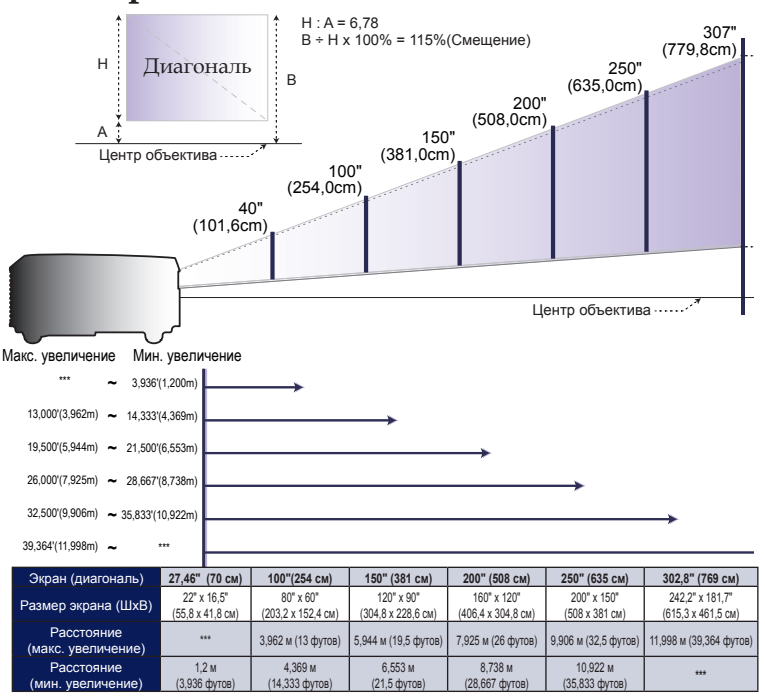

Данный график приведен исключительно для справки.

19

### <span id="page-19-0"></span>**Экранное меню**

Для управления проектором используется многоязычное экранное меню, при помощи которого можно настраивать изображение и прочие параметры. Проектор автоматически обнаруживает источник.

### **Использование**

- 1. Чтобы открыть экранное меню, нажмите «Menu» на пульте дистанционного управления или панели управления проектора.
- 2. При отображении экранного меню используйте кнопки для выбора любых элементов главного меню. При выборе на определенной странице, нажмите  $\nabla$  или «ОК» входа во вложенное меню.
- 3. Используйте кнопки  $\blacktriangle\blacktriangledown$  для выбора желаемого элемента и регулируйте настройки с помощью кнопки .
- 4. Если параметр обозначен значком  $\bigoplus$ , можно нажать «ОК» для входа в следующее вложенное меню. Нажмите «Menu» , чтобы закрыть вложенное меню после настройки параметров.
- 5. После настройки параметров нажмите «Menu» , чтобы вернуться в главное меню.
- 6. Чтобы выйти, снова нажмите «Menu» . Экранное меню будет закрыто, все измененные параметры автоматически сохранятся.

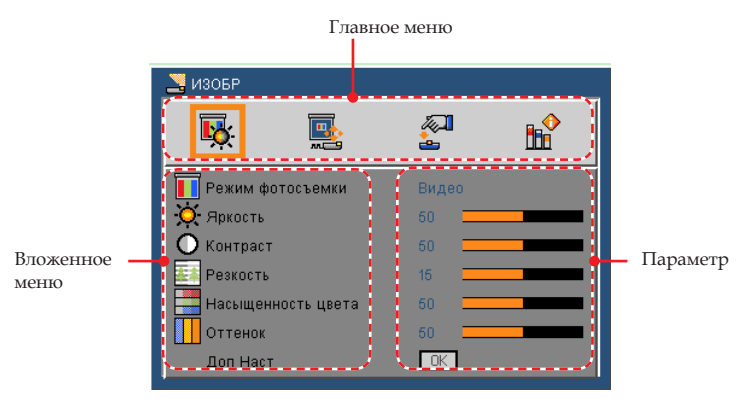

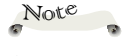

Если не нажимать кнопки в течение 30 секунд, экранное меню автоматически закроется.

<span id="page-20-0"></span>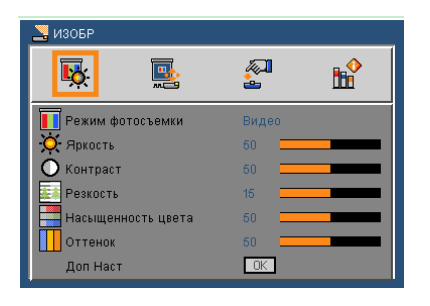

## *ИЗОБР*

### Режим фотосъемки

Предусмотрено несколько готовых настроек для изображения различных типов. Для выбора нужного элемента используйте кнопки или

- Презентация: для компьютеров и ноутбуков.
- Яркий: для помещений с ярким освещением.
- Видео: для домашнего кинотеатра.
- sRGB: для стандартной цветопередачи.
- Классная доска: режим для проецирования на грифельную доску с зеленым покрытием.
- Класс: режим для использования в учебных аудиториях.
- Настр. польз.1/Настр. польз.2: сохранить пользовательские настройки.

#### Яркость

Настройка Яркость изображения.

- $\blacktriangleright$  Нажмите  $\blacktriangleleft$ , чтобы затемнить изображение.
- Нажмите , чтобы осветлить изображение.

#### Контраст

Контрастность регулирует разницу самыми светлыми и самыми темными областями изображения.

- Нажмите , чтобы уменьшить контрастность.
- Нажмите , чтобы увеличить контрастность.

#### Резкость

Настройка резкости изображения.

- Нажмите , чтобы уменьшить резкость.
- Нажмите , чтобы увеличить резкость.

#### Насыщенность цвета

Регулировка насыщенности цвета (от черно-белого изображения до полноцветного).

- Нажмите  $\blacktriangleleft$ , чтобы уменьшить насыщенность изображения.
- Нажмите , чтобы увеличить насыщенность изображения.

#### Оттенок

Регулировка баланса красного и зеленого цветов.

- Нажмите , чтобы увеличить насыщенность зеленого цвета.
- $\blacktriangleright$ Нажмите  $\blacktriangleright$  , чтобы увеличить насыщенность красного цвета.

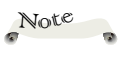

 Функции Резкость, Насыщенность и Оттенок поддерживаются только в режиме Видео.

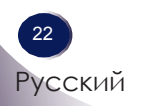

<span id="page-22-0"></span>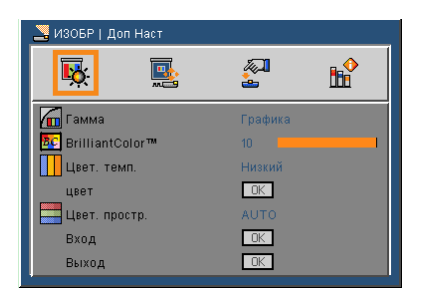

# *ИЗОБР | Доп Наст*

### Гамма

Выбор таблицы гаммы, которая настроена наилучшим образом для изображения высшего качества.

- Кино: для домашнего кинотеатра.
- Видео: для видео и ТВ.
- Графика: для изображений.
- **РС: для компьютеров и ноутбуков.**

#### BrilliantColor<sup>™</sup>

Расширение спектра отображаемых цветов для получения

насыщенного, яркого изображения.

Цвет. темп.

Регулировка температуры цвета. При более высокой температуре цвета выглядят холоднее, при более низкой — теплее.

Цвет. простр.

Выбор типа цветовой матрицы: Авто, RGB или YUV.

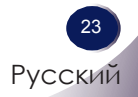

<span id="page-23-0"></span>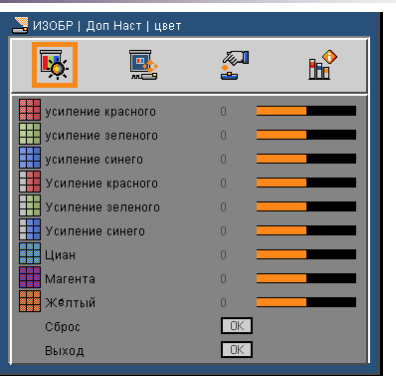

## *ИЗОБР | Доп Наст | цвет*

### Цвет

Используйте эти настройки для дополнительной регулировки цветов по отдельности (красного, зеленого, синего, голубого, пурпурного и желтого).

### Сброс

Нажмите Да, чтобы вернуться к настройкам цвета по умолчанию.

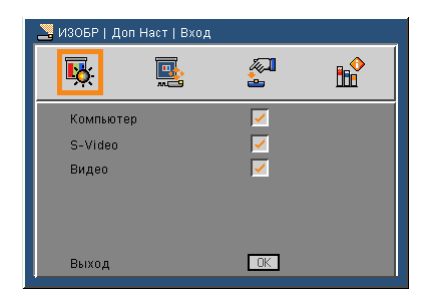

## *ИЗОБР | Доп Наст |Вход*

### Вход

Используйте эти параметры, чтобы включить или отключить источники входного сигнала. Нажмите  $\leftarrow$  для входа во вложенное меню и выбора необходимых источников. Нажмите «ОК», чтобы подтвердить выбор. Проектор не будет производить поиск в отключенных источниках.

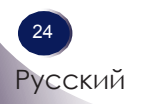

<span id="page-24-0"></span>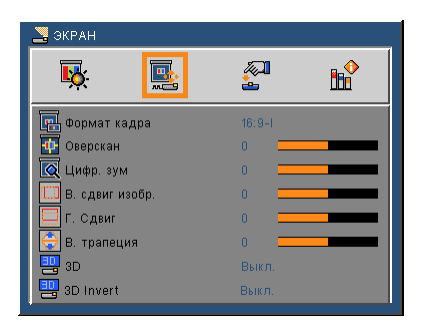

## *ЭКРАН*

#### Формат кадра

 Используйте эту функцию для выбора желаемого формата изображения.

- 4:3 этот формат предназначен для источников изображения с соотношением сторон 4×3 без расширения для широкоэкранного ТВ.
- 16:9 I этот формат предназначен для источников изображения с соотношением сторон 16x9, таких как ТВВЧ и DVD, расширенных для широкоэкранного ТВ. (576i/p)
- 16:9-II этот формат предназначен для источников изображения с соотношением сторон 16x9, таких как ТВВЧ и DVD, расширенных для широкоэкранного ТВ. (480i/p)
- Стандартный: отображается исходное изображение без масштабирования.
- AUTO: автоматический выбор соответствующего формата экрана.

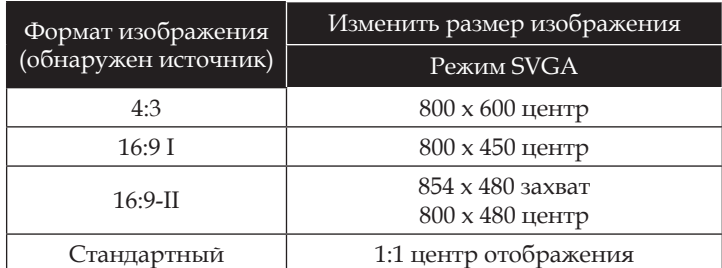

#### Оверскан

Функция растянутой развертки устраняет помехи видеоизображения. Примените эту функцию к изображению, чтобы удалить помехи по краям изображения.

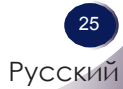

### Цифр. зум

Изменение размера области изображения.

- Нажмите для увеличения изображения на проекционном экране.
- $\blacktriangleright$  Нажмите  $\blacktriangleright$  для увеличения изображения на проекционном экране.

#### В. сдвиг изобр.

Передвигает изображение по горизонтали.

#### Г. Сдвиг

Передвигает изображение по вертикали.

#### В. трапеция

Нажмите или эдля компенсации искажения по вертикали и формирования прямоугольного изображения.

#### 3D

- Выкл.: выберите Выкл. , чтобы отключить параметры для объемных изображений.
- Вкл.: выберите Вкл. , чтобы включить параметры для объемных изображений.

#### 3D Invert

- Выберите Вкл. , чтобы поменять местами содержимое левого и правого кадров.
- Выберите Выкл. для расположения кадров по умолчанию.

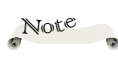

 Режим трехмерного изображения и функция обратной синхронизации 3D поддерживает только сигналы с ПК разрешением 800x600 или 1024x768 с частотой вертикальной развертки 120 Гц.

<span id="page-26-0"></span>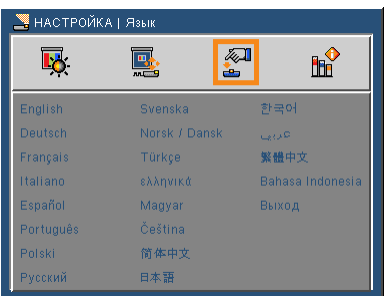

# *НАСТРОЙКА | Язык*

### Язык

Выбор языка экранного меню. Нажмите для входа во вложенное меню, затем при помощи кнопок  $\blacktriangle$ ,  $\nabla$ ,  $\blacktriangle$  или $\blacktriangleright$ выберите нужный язык. Нажмите «ОК», чтобы подтвердить выбор.

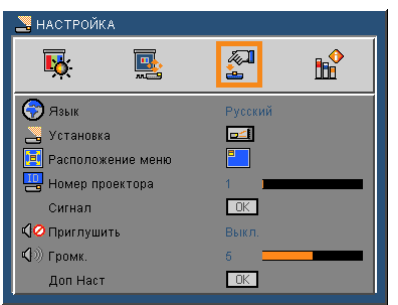

# *НАСТРОЙКА*

#### Установка

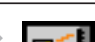

Переднее отображение

 Значение по умолчанию. Изображение проецируется прямо на экран.

- Заднее отображение При проецировании изображение отображается зеркально (этот режим используется, если проектор установлен за прозрачным экраном).
- Передний потолок

 При проецировании изображение переворачивается вверх дном (этот режим используется, если проектор установлен на потолке перед экраном).

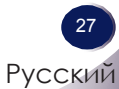

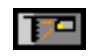

Задний потолок

 При проецировании изображение переворачивается вверх дном и отображается зеркально (этот режим используется, если проектор установлен на потолке за прозрачным экраном).

#### Расположение меню

Выбор положения меню на экране.

#### Номер проектора

Номер устанавливается с помощью меню (от 0 до 99), что позволяет пользователю управлять проекторами через интерфейс RS232.

#### Приглушить

- Выберите Вкл. , чтобы выключить звук.
- Выберите Выкл. , включить звук на прежнюю громкость.

#### Громк.

- Нажмите , чтобы уменьшить громкость.
- Нажмите , чтобы увеличить громкость.

<span id="page-28-0"></span>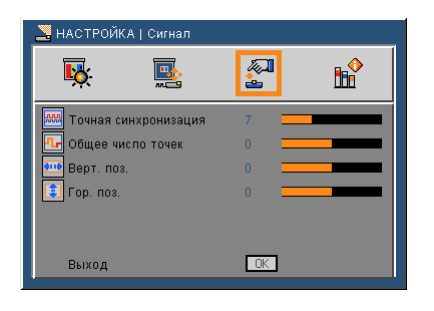

# *НАСТРОЙКА | Сигнал*

#### Точная синхронизация

Устранение мерцания изображения. Для регулировки значения используйте кнопки < и .

#### Общее число точек

Регулировка количества точек по горизонтали. Для регулировки значения используйте кнопки < и >.

Верт. поз.(Положение по горизонтали)

**Нажмите , чтобы сдвинуть изображение влево.** 

Нажмите , чтобы сдвинуть изображение вправо.

Гор. поз.(Положение по вертикали)

- Нажмите , чтобы сдвинуть изображение вниз.
- Нажмите , чтобы сдвинуть изображение вверх.

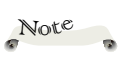

«Сигнал» поддерживается только при выборе аналогового входа VGA (RGB) в качестве источника сигнала.

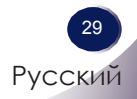

<span id="page-29-0"></span>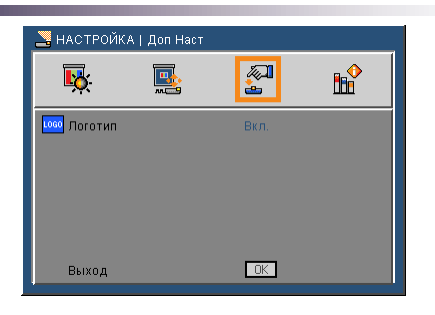

# *НАСТРОЙКА | Доп Наст*

### Логотип

При помощи этой функции можно выбрать изображение, которое будет показано при запуске проектора. Изменения вступят в силу при следующем включении проектора.

- Вкл.: заставка с эмблемой LG.
- Выкл.: нет заставки.

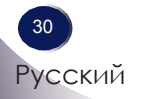

<span id="page-30-0"></span>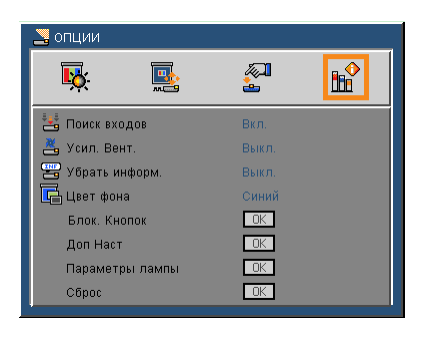

## *ОПЦИИ*

#### Поиск входов

Если эта функция включена, проектор будет искать другие сигналы при потере текущего входного сигнала. Если эта функция «отключена», проектор будет искать сигнал только на указанном разъеме подключения.

#### Усил. Вент.

Если выбрано «Вкл.» , вентиляторы будут вращаться быстрее. Эту функцию следует использовать в высотных районах, где воздух разреженный.

#### Убрать информ.

- Вкл.: Выберите «Вкл.» , чтобы скрыть текст «поиска».
- Выкл.: Выберите «Выкл.» , чтобы показать текст «поиска».

#### Блок. Кнопок

Если эта функция включена, панель управления будет заблокирована, но проектором можно будет управлять при помощи пульта дистанционного управления. Если эта функция «выключена» , можно использовать панелью управления.

#### Цвет фона

Используйте данную функцию для выбора цвета экрана «черный», «красный», «синий», «зеленый» или «белый» при отсутствии сигнала.

#### Сброс

Выберите «Да» для восстановления стандартных заводских значений всех настроек меню. (кроме счетчика лампы)

Choos Her: Ла

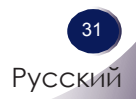

<span id="page-31-0"></span>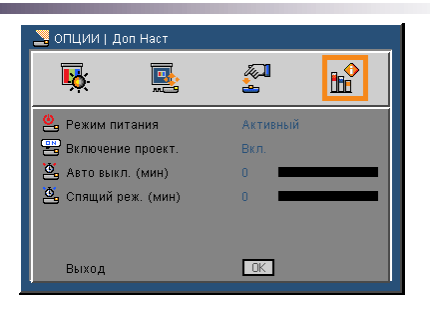

# *ОПЦИИ | Доп Наст*

#### Режим питания

- Ожидание: Для максимальной экономии электроэнергии выберите «Ожидание» (<1 Вт).
- Активный: Выберите режим «Активный» , чтобы вернуться в обычный режим ожидания с включенным выходным портом.

#### Включение проект.

Выберите «Вкл.» , чтобы включить режим прямого включения. Проектор будет включаться автоматически при подключении к электросети, без нажатия кнопки «Питание» на панели управления проектора или на пульте дистанционного управления.

#### Авто выкл. (мин)

Устанавливает интервал отсчета таймера. Счетчик времени начнет отсчитывать время, когда прекратится сигнал на проектор. Проектор автоматически выключиться после окончания отсчета (через несколько минут).

#### Спящий реж. (мин)

Устанавливает интервал отсчета таймера. Счетчик времени начнет отсчитывать время, независимо прекратится ли сигнал на проектор. Проектор автоматически выключиться после окончания отсчета (через несколько минут).

<span id="page-32-0"></span>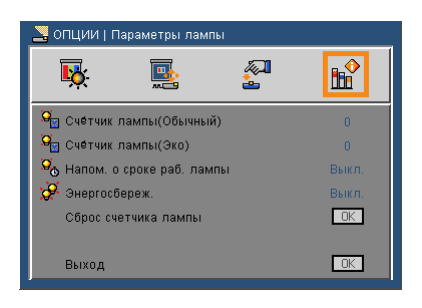

# *ОПЦИИ | Параметры лампы*

Счётчик лампы(Обычный)

Время работы лампы в обычном режиме.

Счётчик лампы(Эко)

Время работы лампы в экономичном режиме.

Напом. о сроке раб. лампы

- Вкл.: Выберите «Вкл.» , чтобы показывать сообщение об окончании срока использования лампы.
- Выкл.: Выберите «Выкл.», чтобы не показывать сообщение об окончании срока использования лампы.

Энергосбереж.

- Вкл.: Выберите «Вкл.» , чтобы снизить яркость лампы проектора, продлить срок ее использования и снизить расход электроэнергии.
- Выкл.: Выберите «Выкл.» для повышения яркости.

#### Сброс счетчика лампы

Сброс счетчика работы лампы при ее замене.

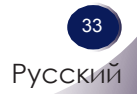

### <span id="page-33-0"></span>**Поиск и устранение неполадок**

При возникновении неполадок с проектором ознакомьтесь со следующей информацией. При сохранении проблемы обратитесь к поставщику или в сервисный центр.

#### **Проблема: на экране не появляется изображение**

- Убедитесь, что сигнальные кабели и шнур питания подключены так, как описано в разделе «Установка».
- Убедитесь, что контакты разъемов не погнуты и не сломаны.
- Проверьте правильность установки лампы проектора. Смотрите раздел «Замена лампы».
- Убедитесь, что снята крышка объектива и проектор включен.
- Убедитесь, что функция «Выкл. AV» отключена.

### **Проблема: изображение выводится не полностью, неправильно или проскальзывает**

- Нажмите кнопку «Auto» на пульте дистанционного управления или на панели управления.
- При использовании ПК:

#### Для Windows 95, 98, 2000, XP:

- 1. Дважды щелкните «Мой компьютер», откройте «Панель управления» и дважды щелкните «Экран».
- 2. Перейдите на вкладку «Параметры».
- 3. Нажмите кнопку «Дополнительно».

#### Для Windows Vista:

- 1. Дважды щелкните «Мой компьютер», откройте «Панель управления» и дважды щелкните «Оформление и персонализация».
- 2. Выберите «Персонализация».
- 3. Щелкните «Настроить параметры экрана», чтобы открыть окно «Параметры экрана». Нажмите кнопку «Дополнительно».

**Если изображение по-прежнему выводится не целиком, необходимо сменить используемый монитор. Для этого выполните следующие действия.**

- 4. Убедитесь, что установлено разрешение, равное или меньше 1600 x 1200 точек.
- 5. Выберите «Изменить» на вкладке «Монитор».
- 6. Щелкните «Показать все устройства». Затем выберите «Стандартные типы мониторов», выберите нужное разрешение в окне «Модели».
- При использовании ноутбука:
	- 1. Сначала выполните перечисленные выше действия для настройки разрешения.
	- 2. Затем переключите выход изображения, нажав, например, [Fn]+[F4].

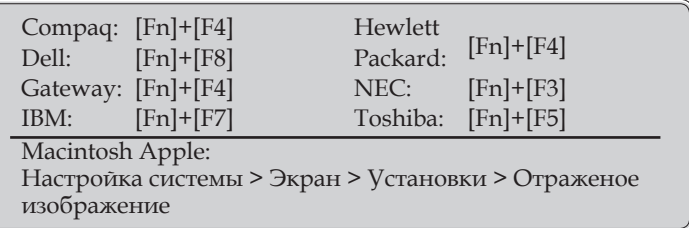

 Если при изменении разрешения возникли трудности или при зависании монитора перезапустите все оборудование, включая проектор.

### **Проблема: экран ноутбука или компьютера не отображает презентацию.**

При использовании ноутбука

На некоторых ноутбуках при подключении второго устройства отображения отключается встроенный экран. В каждом ноутбуке в этом случае можно включить встроенный экран определенным способом. Подробнее см. в документации к компьютеру.

#### **Проблема: изображение нестабильно или мигает**

- Для исправления проблемы настройте параметры «Общее число точек» или «Точная синхронизация». Дополнительные сведения см. в разделе «НАСТРОЙКА | Сигнал».
- Измените настройку цветности монитора на компьютере.

Русский 35 Русский

 Проверьте и измените режим отображения видеоадаптера, чтобы выбрать режим, совместимый с проектором.

#### **Проблема: изображение расфокусировано**

- Отрегулируйте кольцо фокусировки на объективе проектора.
- Убедитесь, что экран находится на расстоянии от 1,2 до 12 м (от 3,94 до 39,36 футов) от проектора (см. стр. 19).

### **Проблема: при воспроизведении DVD-диска с соотношением сторон 16:9 изображение растягивается**

Проектор автоматически обнаруживает воспроизведение DVD с соотношением сторон 16:9 и при использовании формата изображения по умолчанию (4:3) изменяет соотношение сторон.

Если изображение все еще растянуто, также нужно изменить соотношение сторон следующим образом:

- При воспроизведении DVD-диска с соотношением сторон 16:9 выберите в настройках DVD-проигрывателя соотношение сторон 4:3.
- Если невозможно выбрать соотношение сторон 4:3 в настройках DVD-проигрывателя, выберите соотношение сторон 4:3 в экранном меню.

### **Проблема: изображение слишком маленькое или слишком большое**

- Отрегулируйте размер изображения при помощи кольца масштабирования.
- Передвиньте проектор ближе к экрану или дальше от экрана.
- Нажмите кнопку «Меню» на пульте дистанционного управления или на панели управления проектора, откройте меню «ЭКРАН | Формат кадра» и попробуйте выбрать различные параметры.

### **Проблема: изображение перевернуто**

 Откройте страницу «НАСТРОЙКА | Установка» в экранном меню и выберите нужное положение проектора.

### **Проблема: лампа перегорает или издает щелчки**

 Когда истекает срок действия лампы, она перегорает и издает громкий щелчок Если это произошло, проектор не включится, пока ламповый модуль не будет заменен. Чтобы заменить лампу, следуйте указаниям в разделе «Замена лампы».

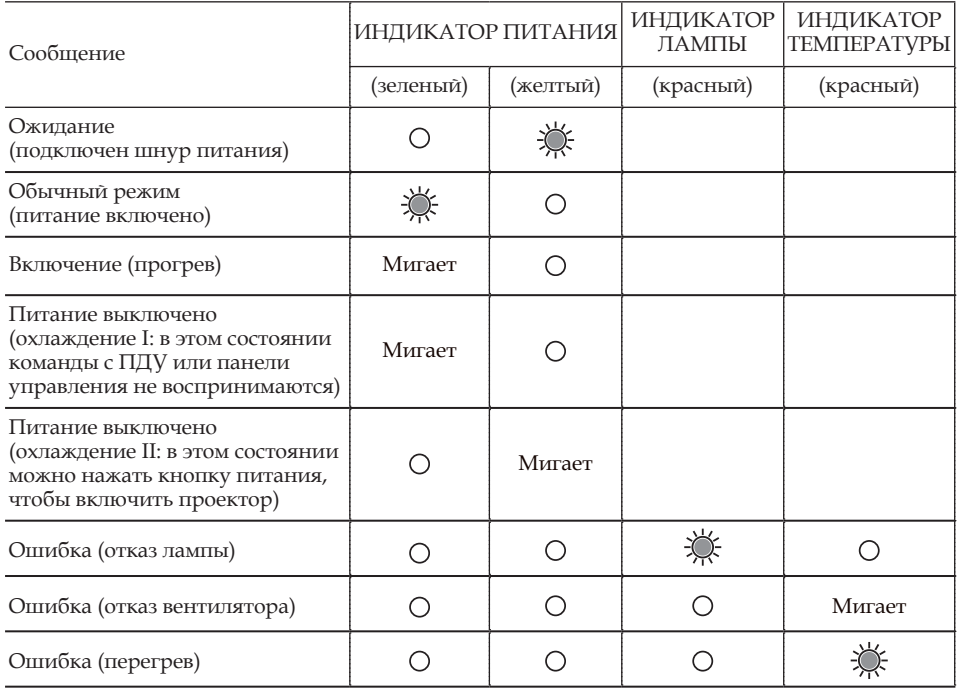

### **Проблема: горят светодиодные индикаторы**

Note

Горит равномерно: Не горит:

#### **Проблема: сообщения с напоминаниями**

Перегрев: превышена рекомендуемая рабочая температура

проектора. Необходимо остудить проектор перед его ДАЛЬНЕЙШИМ ИСПОЛЬЗОВАНИЕМ.<br>В Внимание! СЛИШКОМ ВЫСОКАЯ ТЕМПЕРАТУРА!

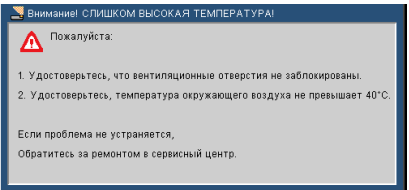

Замена лампы: срок годности лампы скоро истечет.

Приготовьтесь заменить лампу.

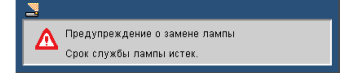

Отказ вентилятора: вентилятор проектора не работает.

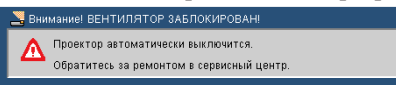

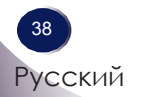

### **Замена лампы**

Проектор автоматически определяет срок годности лампы. При истечении срока годности лампы будет показано сообщение с предупреждением:

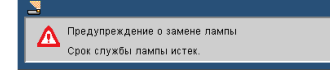

При появлении этого сообщения обратитесь к поставщику или в сервисный центр для замены лампы. Перед заменой лампы убедитесь, что проектор остывал не менее 45 минут.

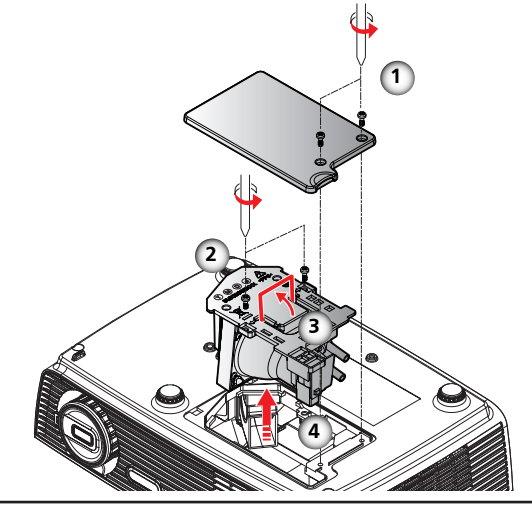

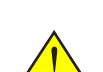

Внимание! Во избежание риска получения травм не бросайте ламповый модуль и не дотрагивайтесь до лампы. При падении лампа может разбиться, что приведет к травмам.

#### **Процедура замены лампы:**

- 1. Выключите питание проектора, нажав кнопку «Питание» .
- 2. Дайте проектору остыть не менее 45 минут.
- 3. Отсоедините шнур питания.
- 4. При помощи отвертки отвинтите 2 винта, удерживающие крышку.
- 5. Нажмите и снимите крышку.
- 6. Удалите 2 винта из модуля лампы и  $\bullet$  потяните скобу лампы вверх.
- 7. Извлеките модуль лампы.
- 8. Для замены лампового модуля повторите предыдущие действия в обратном порядке.
- 9. После замены лампы включите питание и в меню [ОПЦИИ|Параметры лампы] выберите [Сброс счетчика лампы] , чтобы обнулить значение счетчика лампы. См. стр. 33.

<span id="page-38-0"></span>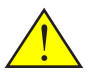

Внимание! Отсек для установки лампы может быть горячим! Дайте ему остыть перед заменой лампы!

### **Совместимость с компьютером**

<span id="page-39-0"></span>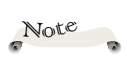

 «\*» сжатое изображение.

 Если проектор не поддерживает входной сигнал, на экране появится сообщение «Вне диапазона отображения» .

 Если входной сигнал отсутствует в таблице совместимости, изображение может быть нечетким.

 Функция трехмерного изображения поддерживает только сигналы с ПК разрешением 800x600 или 1024x768 с частотой вертикальной развертки 120 Гц. Когда проектор получает с ПК сигнал 800x600 при 120 Гц или 1024x768 при 120 Гц, трехмерный режим включается автоматически. Если же проектор получает сигнал, отличный от 800x600 при 120 Гц или 1024x768 при 120 Гц, трехмерный режим «выключается».

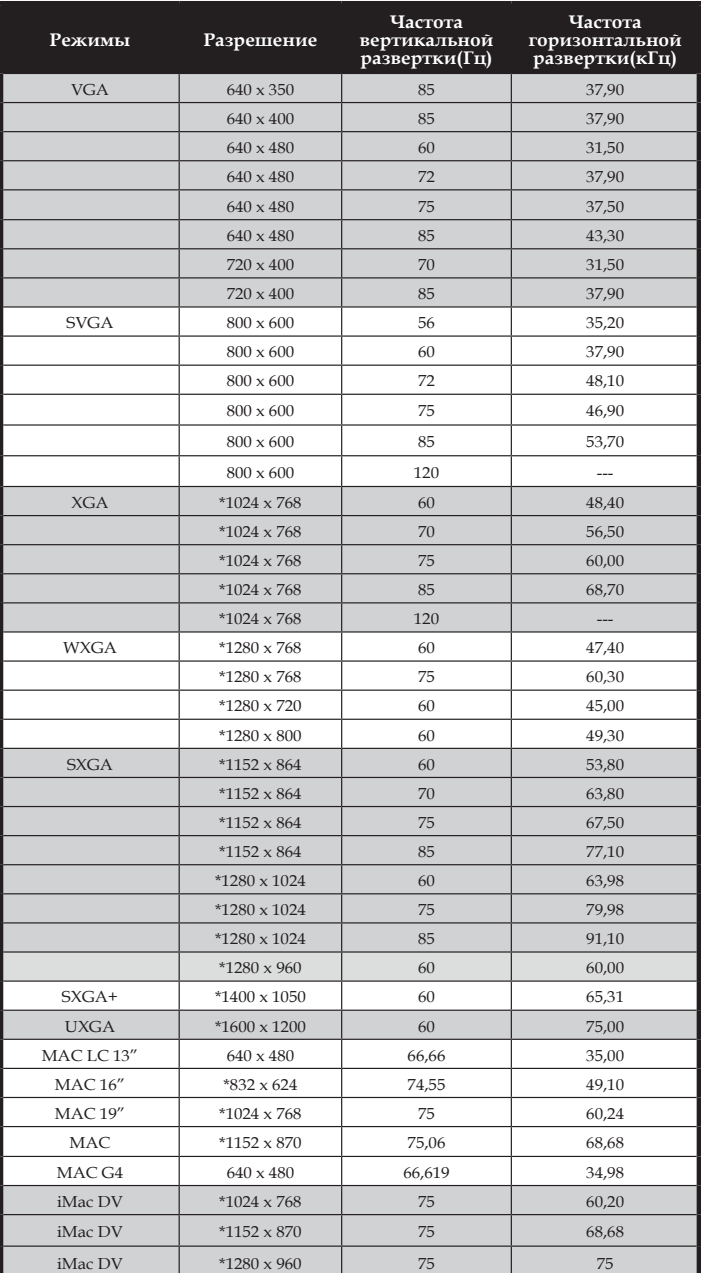

## <span id="page-40-0"></span>**Конфигурация разъемов**

### **Разъем: аналоговый RGB (15-контактный Mini D-sub)**

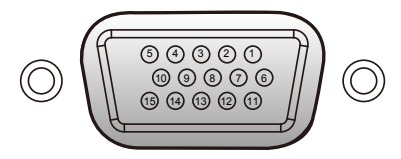

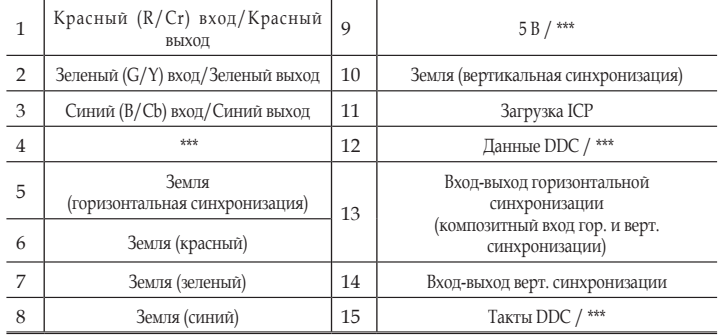

### **Разъем: Mini DIN 3-контактный**

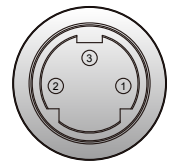

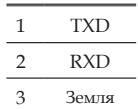

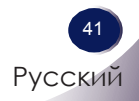

### <span id="page-41-0"></span>**Условия эксплуатации и правила безопасности**

В этом приложении описываются основные правила эксплуатации проектора.

### *Уведомление о соответствии требованиям Федеральной комиссии по связи США (FCC)*

Это устройство протестировано и отвечает ограничениям цифровых устройств Класса В согласно Части 15 правил FCC (Федеральной комиссии по связи США). Эти требования установлены с целью обеспечения помехоустойчивости и предотвращения возникновения помех при установке в домашних условиях Это устройство производит, использует и может излучать радиочастотную энергию. При установке и использовании с нарушением инструкции оно может создавать радиопомехи.

Даже при соблюдении инструкций по установке нет гарантируется отсутствие помех в каком-то определенном случае. В случае создания помех для приема телеили радиосигнала, что можно определить, включив и выключив устройство, пользователю нужно устранить помехи, приняв следующие меры:

- Перенаправить или переместить приемную антенну.
- Повысить разобщение между оборудованием и приемником.
- Соединить оборудование с выходом на контуре, отличным от того, с которым соединен приемник.
- Обратится за помощью к поставщику или специалисту по телерадиосистемам.

### *Примечание. Экранированные кабели*

Все подключения к другим вычислительным устройствам должны осуществляться при помощи экранированных кабелей, чтобы отвечать положениям FCC.

## *Предупреждение*

Изменения или модификации, не одобренные производителем, могут лишить пользователя предоставляемых комиссией FCC прав работать с этим устройством.

## *Рабочие условия*

Это устройство соответствует части 15 правил Федеральной комиссии по связи США. Работа устройства должна отвечать следующим условиям:

- 1. Это устройство не является источником помех и
- 2. Это устройство должно оставаться исправным при наличии любых помех, включая помехи, которые могут привести к неправильной работе.

### *Примечание. Пользователи из Канады.*

Данное цифровое устройство Класса В (Class B) соответствует канадскому стандарту ICES-003.

### *Remarque а l'intention des utilisateurs canadiens*

Cet appareil numerique de la classe B est conforme a la norme NMB-003 du Canada.

### *Заявление о соответствии стандартам для стран ЕС*

- Директива EMC 2004/108/EC (включая поправки)
- Директива по низковольтным устройствам 2006/95/ EC
- Директива R & TTE 1999/5/EC (при наличии функции радиочастот)

### **Инструкции по утилизации**

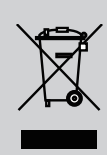

**По истечению срока службы не выбрасывайте это электронное устройство вместе с обычными отходами. Для сокращения загрязнения и обеспечения защиты окружающей среды отправьте его на переработку.**

**Размеры**

<span id="page-43-0"></span>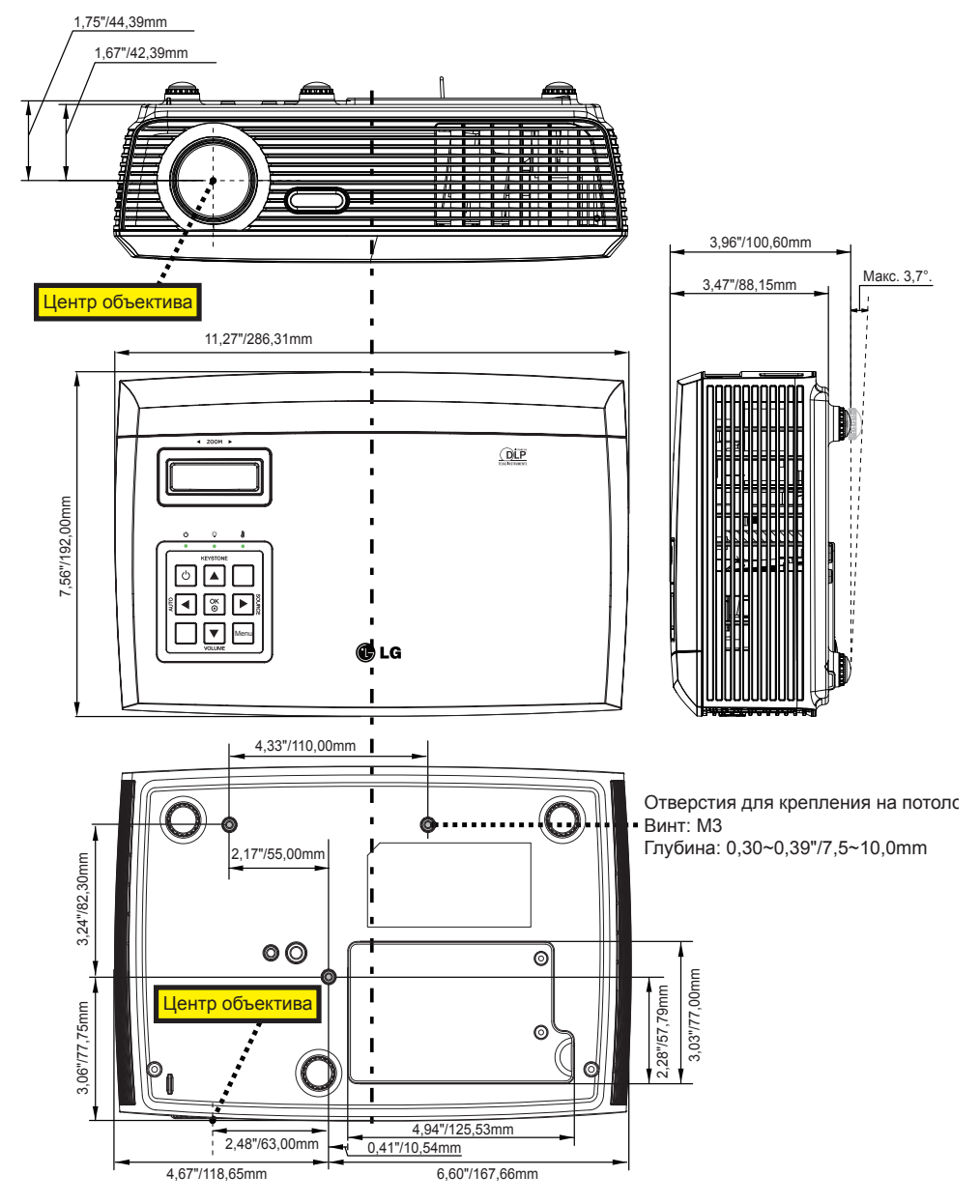

44 Русский